**Poradnik dla kandydatów do szkół ponadgimnazjalnych, którzy samodzielnie zakładają konto w systemie**

*rok szkolny 2014/2015*

# Drogi Kandydacie

Poradnik dla kandydatów do szkół Ponadgimnazjalnych został przygotowany z myślą o Tobie.

Wkraczasz w nowy etap Swojego Życia.

Podejmiesz naukę w szkole ponadgimnazjalnej.

Sam zdecydujesz, do których szkół i oddziałów (klas) będziesz kandydował. To, czy zostaniesz zakwalifikowany do jednej z tych szkół będzie zależało przede wszystkim od liczby Twoich punktów, jakie uzyskasz za Swoje oceny i szczególne osiągnięcia, choć równie ważnym jest odpowiednio długa liczba wybranych klas oraz przemyślany sposób jej ułożenia.

Szczegóły znajdziesz w dalszej części poradnika.

W trakcie rekrutacji wszystkie informacje dotyczące Ciebie, będą umieszczane na stronie Twojego osobistego konta.

# Czytaj je uważnie!

Informacje te pomogą Ci prawidłowo załatwiać formalności związane z przyjęciem do szkoły ponadgimnazjalnej.

*Powodzenia w rekrutacji życzą* 

*Pracownicy Firmy VULCAN*

#### **UWAGA!**

Wszystkie zamieszczone w niniejszym opracowaniu zrzuty ekranowe mają charakter jedynie poglądowy i zawierają fikcyjne dane.

# **Spis treści**

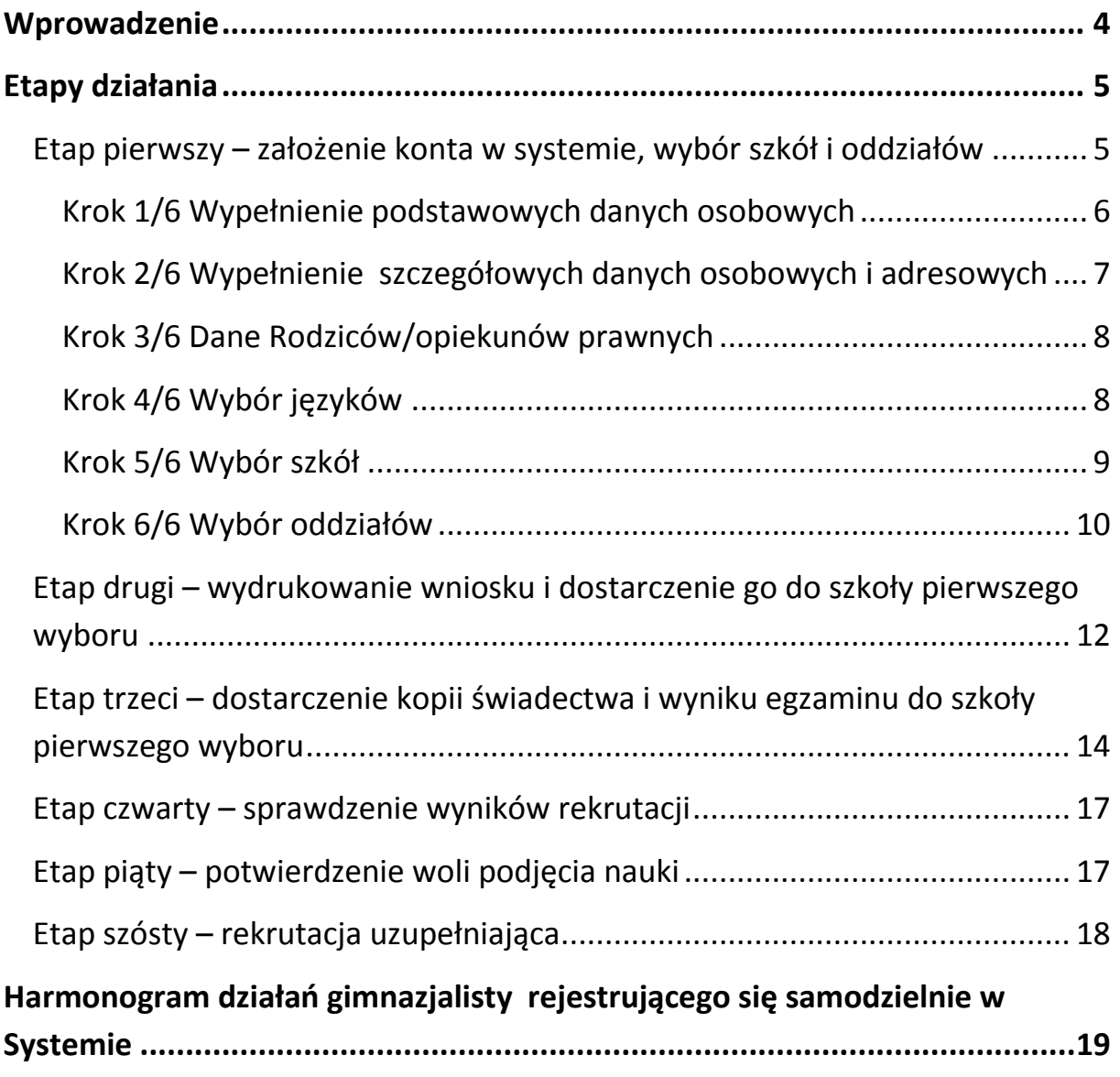

# <span id="page-3-0"></span>**Wprowadzenie**

Zanim zdecydujesz, do których szkół, a w ramach nich do których oddziałów będziesz kandydował, zapoznaj się z tymi szkołami:

- przeanalizuj ich ofertę,
- odwiedź je, przeczytaj informacje o szkole w przewodnikach lub na stronie internetowej szkoły,
- przeczytaj obowiązujące w tych szkołach regulaminy rekrutacji,
- zapoznaj się z perspektywami dalszej kariery (pracy lub nauki),
- przeanalizuj swoje szanse dostania się.

Dokonując wyboru pamiętaj, że masz prawo kandydować najwyżej do trzech szkół, ale możesz w nich wybrać dowolną liczbę oddziałów w określonej przez Ciebie kolejności.

## **UWAGA**

Wybierając większą liczbę oddziałów w tych szkołach, zwiększasz swoje szanse w trakcie rekrutacji.

Ustalając kolejność wybranych przez siebie oddziałów, określasz swoją hierarchię – oddział wybrany jako pierwszy to oddział, do którego najbardziej chcesz się dostać. Oddział ostatni to ten, na którym najmniej Ci zależy.

## **UWAGA**

Jeśli wybierzesz wyłącznie oddziały o bardzo dużej liczbie kandydatów, możesz nie dostać się do żadnego z nich. Dlatego radzimy wybrać, chociaż jeden oddział mniej popularny.

Elektroniczny system działa według następujących zasad:

- kandydat otrzymuje miejsce tylko w **jednym** oddziale,
- usytuowanym **najwyżej** w jego hierarchii,
- do którego **wygrał konkurencję** z innymi kandydatami.

## **UWAGA**

Oznacza to, że kandydat nie blokuje miejsca w oddziałach niżej usytuowanych w jego hierarchii.

# <span id="page-4-0"></span>**Etapy działania**

Gdy dokonałeś wyboru, możesz przystąpić do rejestracji w Systemie Elektronicznego Wspomagania Rekrutacji KSEON Optivum.

# <span id="page-4-1"></span>*Etap pierwszy – założenie konta w systemie, wybór szkół i oddziałów*

Pierwszym etapem jest założenie przez Ciebie osobistego konta na stronie internetowej Systemu **https://malopolska.edu.com.pl** poprzez wpisanie danych osobowych i ustanowienie hasła. Cały proces składa się z **sześciu kroków**.

Możesz to zrobić od 14 Kwietnia 2014 r.

# **UWAGA**

Użyj hasła łatwego do zapamiętania i nikomu go nie udostępniaj.

Podczas zakładania konta, gdy przejdziesz do drugiego kroku, System wygeneruje Twój identyfikator (login), pod którym będziesz rozpoznawany w systemie.

Koniecznie należy go zapisać i zachować.

# <span id="page-5-0"></span>**Krok 1/6 Wypełnienie podstawowych danych osobowych**

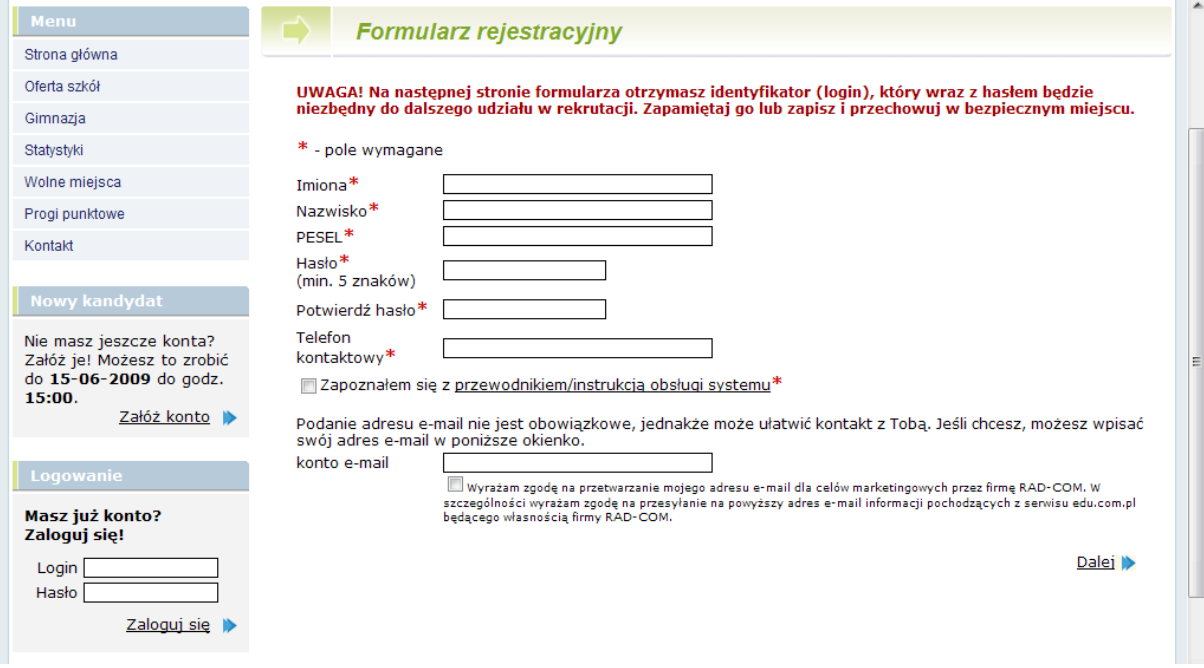

## **UWAGA**

Wnioskuie adresu e-mail nie jest obowiązkowe, jednakże może ułatwić kontakt z Tobą.

# <span id="page-6-0"></span>**Krok 2/6 Wypełnienie szczegółowych danych osobowych i adresowych**

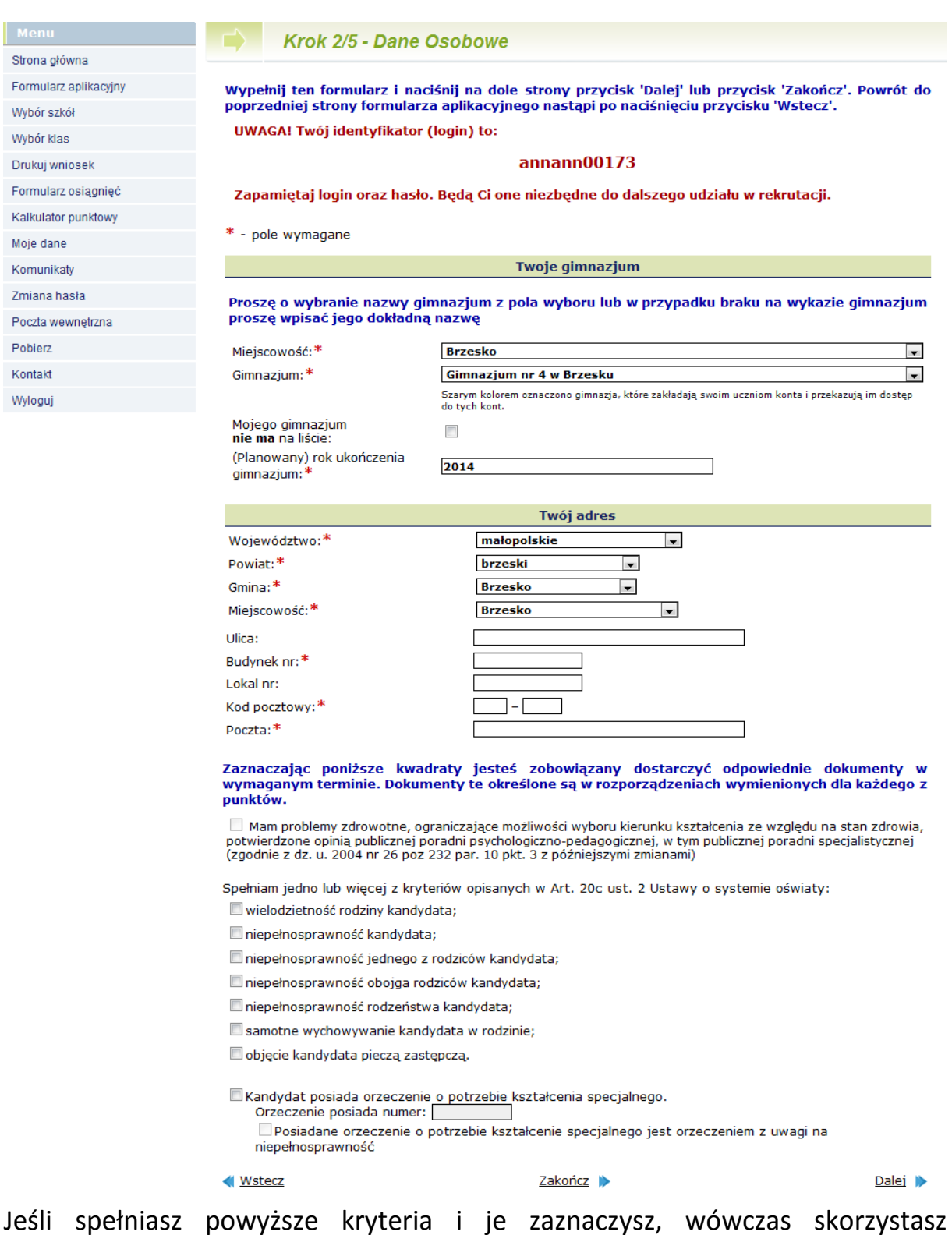

z prawa pierwszeństwa przyjęcia do danej klasy w przypadku, gdy osiągniesz tyle samo punktów, co inny kandydat.

# <span id="page-7-0"></span>**Krok 3/6 Dane Rodziców/opiekunów prawnych**

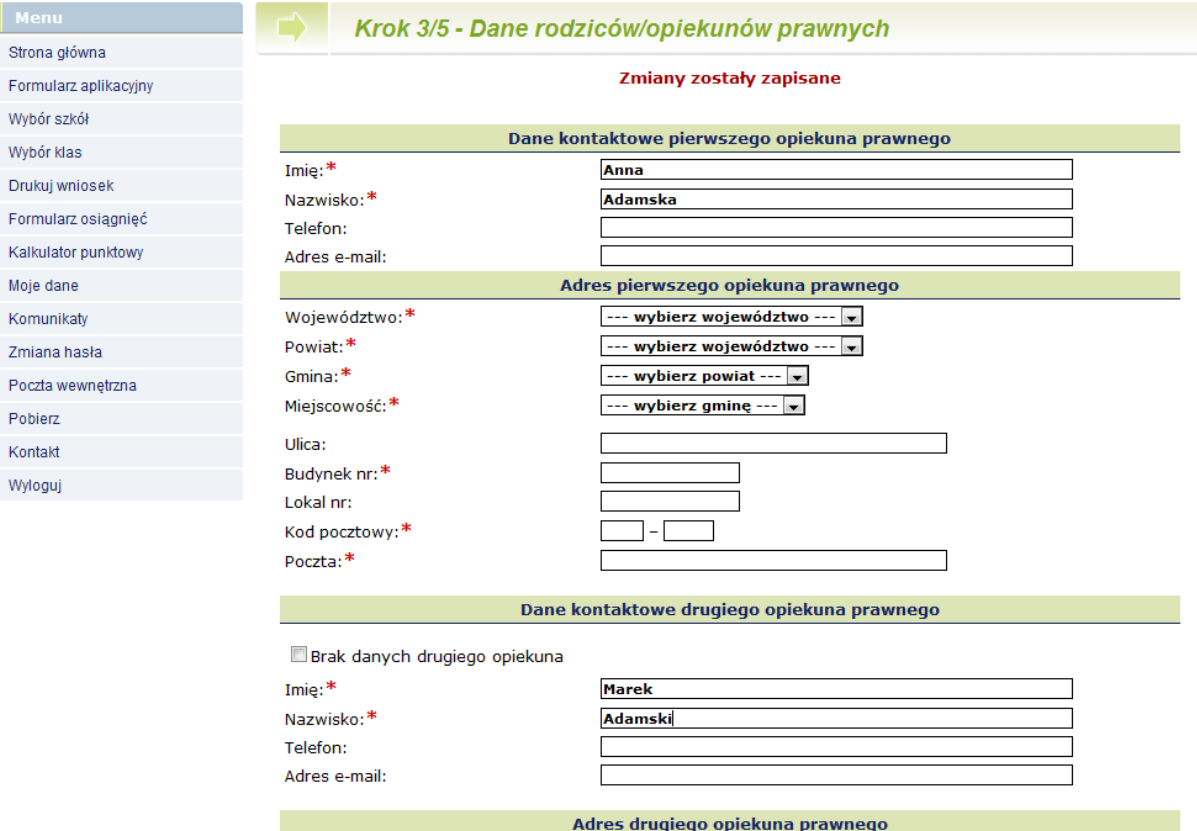

Wprowadź dane kontaktowe i adresowe rodziców/opiekunów prawnych.

# <span id="page-7-1"></span>**Krok 4/6 Wybór języków**

W celach informacyjnych dla szkoły ponadgimnazjalnej możesz wskazać, jakich języków obcych chciałbyś się uczyć, gdybyś mógł je wybierać dowolnie.

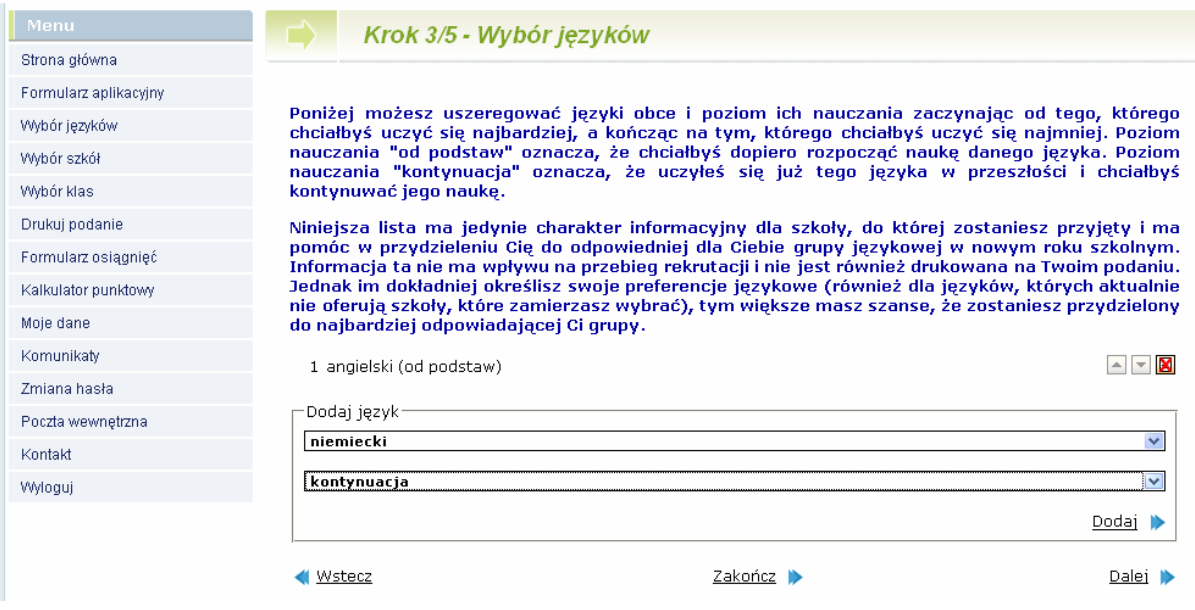

# <span id="page-8-0"></span>**Krok 5/6 Wybór szkół**

Kolejnym krokiem jest wybór szkół, do których chcesz kandydować. Szkoły należy wybrać z rozwijalnej listy w dowolnej kolejności.

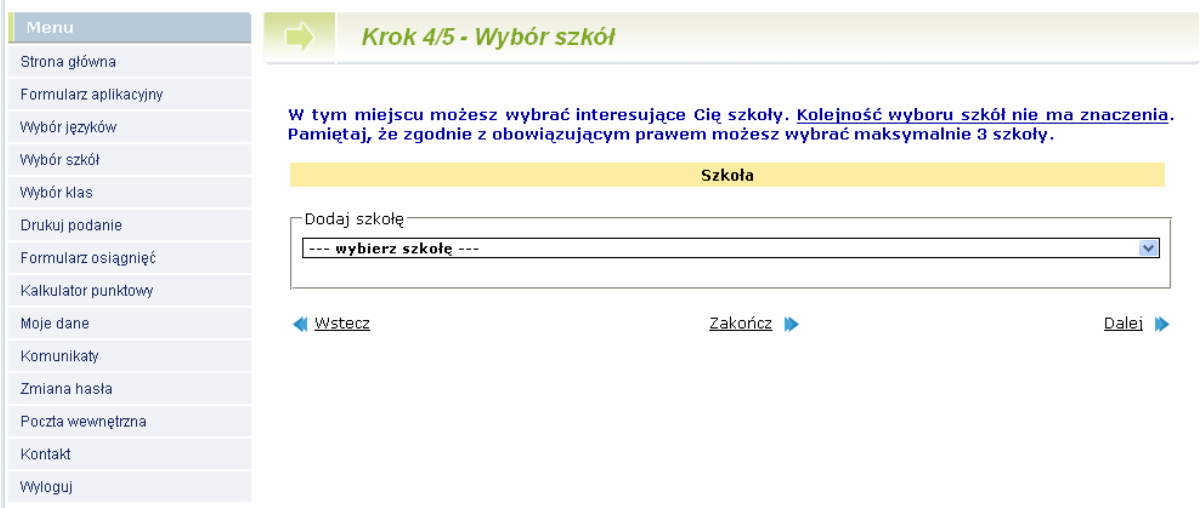

Wybierając szkołę musisz zapoznać się z jej regulaminem rekrutacji, a także zaakceptować go.

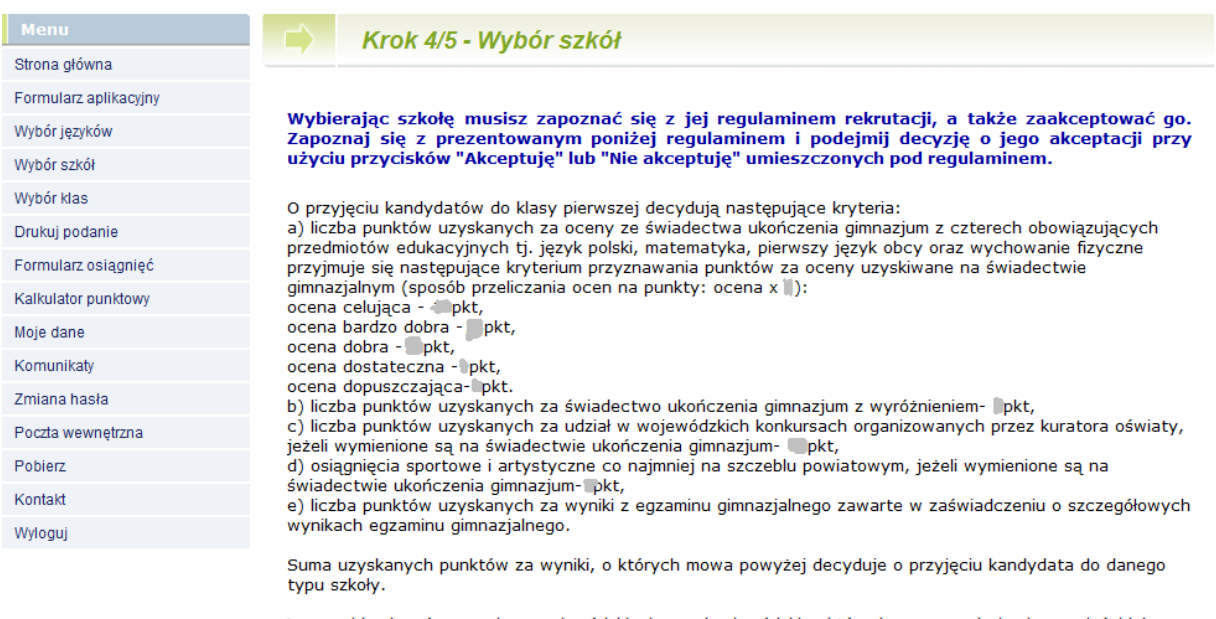

Laureaci konkursów o zasiegu wojewódzkim i ponadwojewódzkim, których program obejmuje w całości lub poszerza treści podstawy programowej, co najmniej jednego przedmiotu, przyjmowani są do wybranej szkoły niezależnie od kryteriów.

Kandydaci ubiegający się o przyjęcie do klasy pierwszej powinni posiadać zaświadczenie lekarskie o braku przeciwwskazań zdrowotnych do kształcenia w zawodzie ratownik wodny.

Nie akceptuje

Akceptuje

# <span id="page-9-0"></span>**Krok 6/6 Wybór oddziałów**

Następnie w obrębie tych szkół wybierz oddziały, do których chcesz kandydować.

# **Jest to krok ostatni i najważniejszy**.

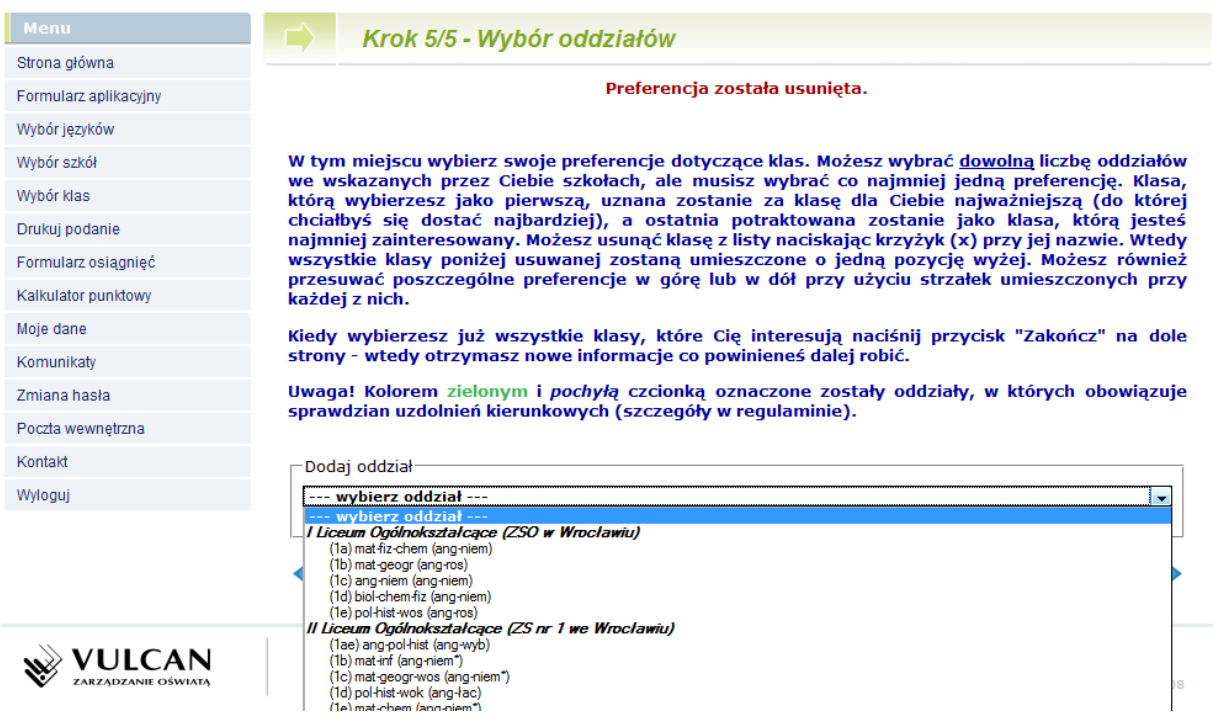

# **UWAGA!!!**

#### **Bardzo istotną rolę odgrywa to, w jakiej kolejności wybierasz oddziały**.

Oddział wybrany jako pierwszy, to oddział, do którego najbardziej chcesz się dostać. Ostatni to ten, na którym najmniej Ci zależy. Przemyśl dobrze kolejność oddziałów. Nie ograniczaj się także do jednego, dwóch oddziałów. Wybierając większą liczbę oddziałów zwiększasz swoją szansę zakwalifikowania się do szkoły.

Szkoła, prowadząca oddział, który wybrałeś jako pierwszy to tzw. **szkoła pierwszego wyboru.** Jej nazwa oraz adres będzie wyeksponowana na stronie głównej Twojego konta.

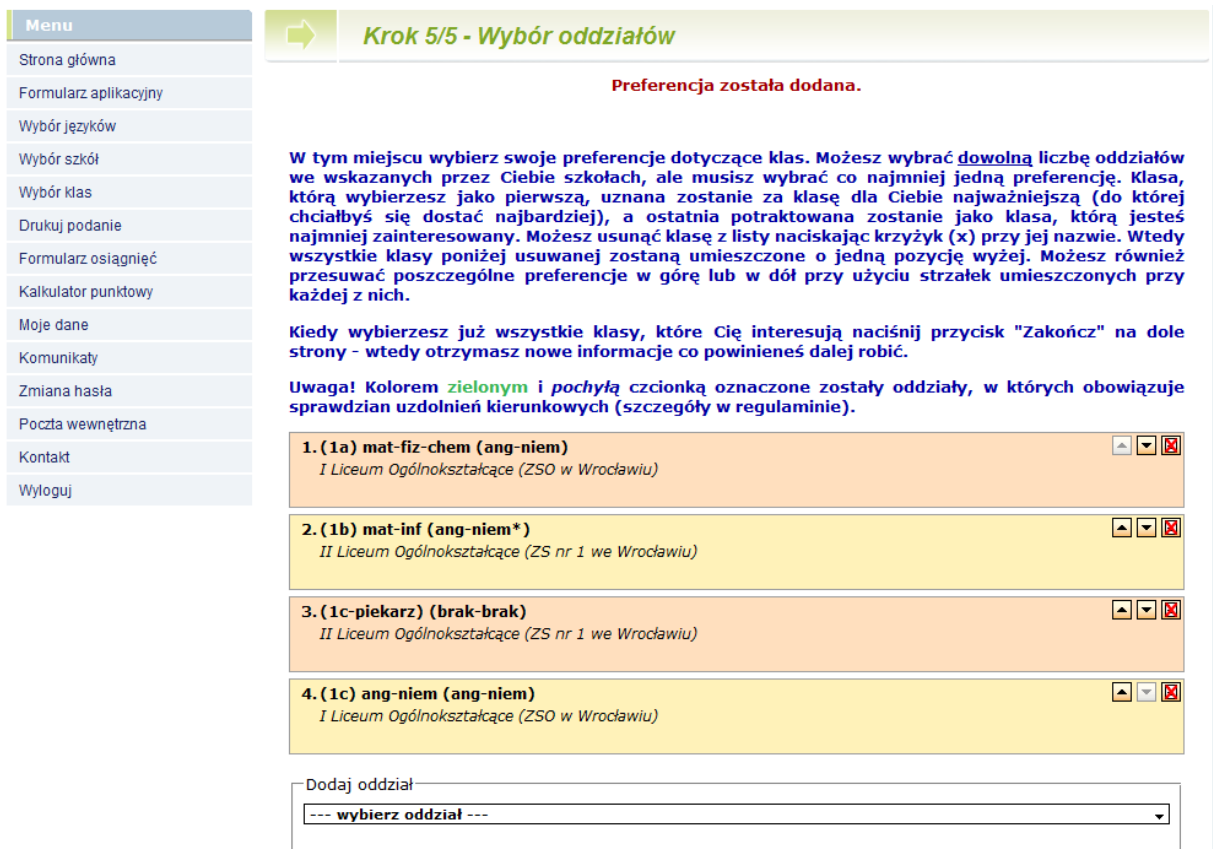

Jeżeli wśród szkół, które wybrałeś jedna z nich kształci w zawodzie (technikum lub zasadnicza szkoła zawodowa), powinieneś pamiętać o tym, że warunkiem przyjęcia Cię do tej szkoły jest brak przeciwwskazań zdrowotnych do kształcenia w określonym zawodzie, **powinieneś dostarczyć odpowiednie zaświadczenie lekarskie**.

Starając się o przyjęcie do oddziałów, do których wymagane są **dodatkowe dokumenty**, tj. do szkoły sportowej i mistrzostwa sportowego, do oddziału integracyjnego, dwujęzycznego, do klasy wielozawodowej ZSZ, postaraj się o nie odpowiednio wcześnie. Pamiętaj, że do klas sportowych oraz językowych obowiązują dodatkowe kryteria rekrutacji w postaci egzaminów odpowiednio sprawnościowych lub językowych.

Szczegółowe informacje na ten temat znajdziesz w regulaminach rekrutacji tych szkół.

# <span id="page-11-0"></span>*Etap drugi – wydrukowanie wniosku i dostarczenie go do szkoły pierwszego wyboru*

Po wyborze szkół i oddziałów, wydrukuj z Systemu wniosek. Oprócz Ciebie muszą podpisać go Twoi rodzice (prawni opiekunowie). Zanieś te dokumenty tylko do *szkoły pierwszego wyboru.* 

# **UWAGA**

Ostateczny termin przyjmowania wniosków w szkole pierwszego wyboru mija **25 czerwca 2014 r. o godzinie 13:00**.

# **Nie czekaj do ostatniej chwili !!!**

## **UWAGA**

Po dostarczeniu wniosku do szkoły nie zmieniaj już kolejności wybranych oddziałów (na swoim koncie w Internecie). Jeżeli informacja w Systemie będzie różnić się od informacji na wniosku, to podczas weryfikacji wniosek zostanie odrzucony.

Weryfikacja wniosku w szkole może trwać nawet do 3-5 dni. Gdyby po tym czasie informacja o akceptacji wniosku nie pojawiła się na stronie głównej Twojego konta, skontaktuj się ze szkołą, w której składałeś dokumenty.

Tak będzie wyglądać informacja o zaakceptowaniu przez szkołę Twojego wniosku.

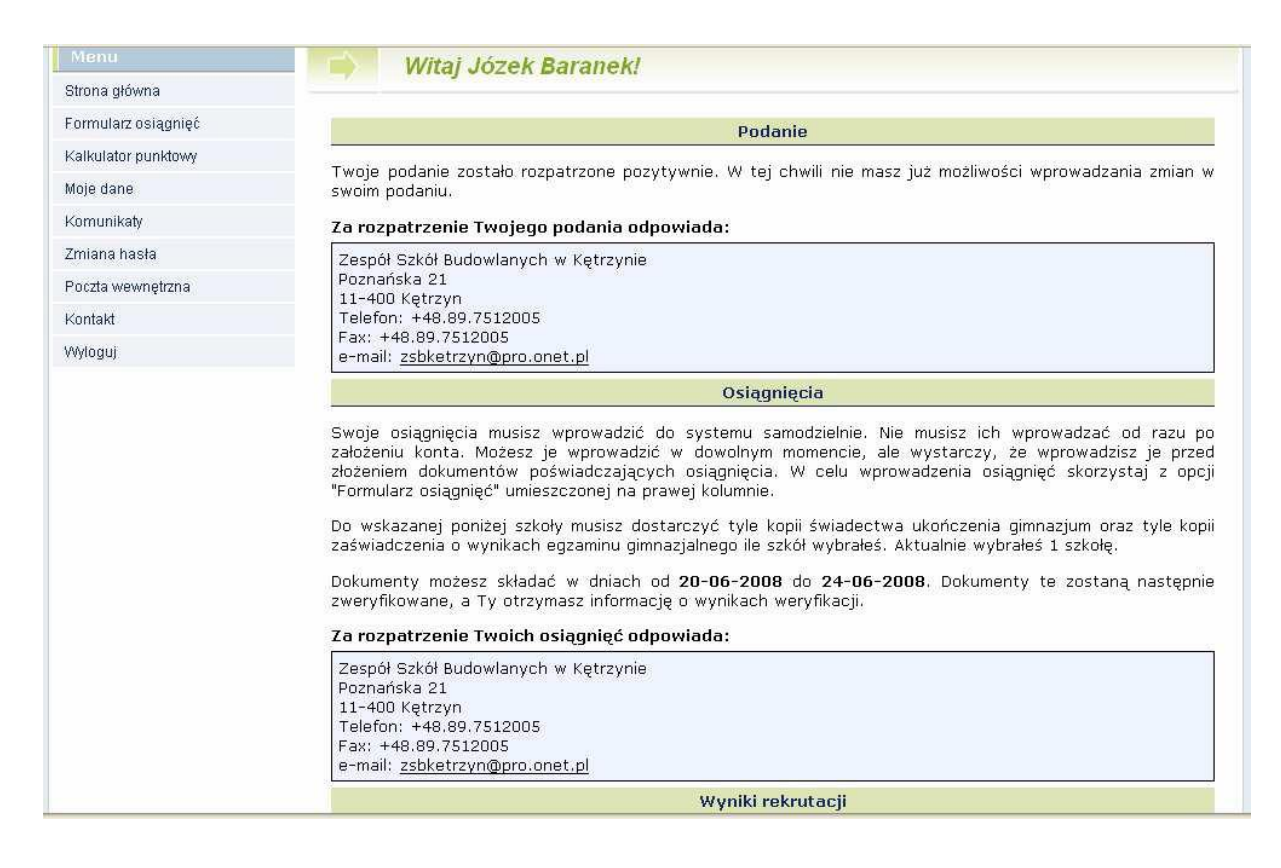

Po zweryfikowaniu wniosku w szkole pierwszego wyboru, możliwość zmiany kolejności wyboru oddziałów w Internecie zostanie zablokowana przez System.

# **UWAGA**

W przypadku, gdy chciałbyś zmienić swoją listę preferencji (zmienić kolejność oddziałów na liście, lub dodać nowe oddziały), już po zweryfikowaniu i zaakceptowaniu Twojego wniosku musisz zgłosić się do szkoły pierwszego wyboru z pisemnym oświadczeniem opiekunów prawnych, że zgadzają się na wycofanie Twojego wniosku. Po jego wycofaniu i wprowadzeniu zmian na liście preferencji musisz ponownie wydrukować wniosek i zanieść go do szkoły pierwszego wyboru. Będzie to ta sama szkoła, w której już składałeś wniosek, jeśli zmiany na Twojej liście dotyczyły pozostałych oddziałów, lub inna szkoła, jeśli na pierwszym miejscu Swojej listy wybrałeś oddział w innej szkole.

Możesz to jednak zrobić najpóźniej **do 25 czerwca 2014 r. do godz. 13:00**.

# <span id="page-13-0"></span>*Etap trzeci – dostarczenie kopii świadectwa i wyniku egzaminu do szkoły pierwszego wyboru*

Po otrzymaniu oryginału i kopii świadectwa ukończenia gimnazjum oraz oryginału i kopii zaświadczenia o wynikach egzaminu gimnazjalnego wypełnij umieszczony w Systemie formularz osiągnięć (dostępny po zalogowaniu się).

W internetowym formularzu osiągnięć wprowadź informacje o ocenach ze świadectwa, wyniki egzaminu gimnazjalnego oraz szczególne osiągnięcia, np. w konkursach, olimpiadach. Pamiętaj, by wpisywać do Systemu dokładnie to i tylko to, co jest wpisane na świadectwie.

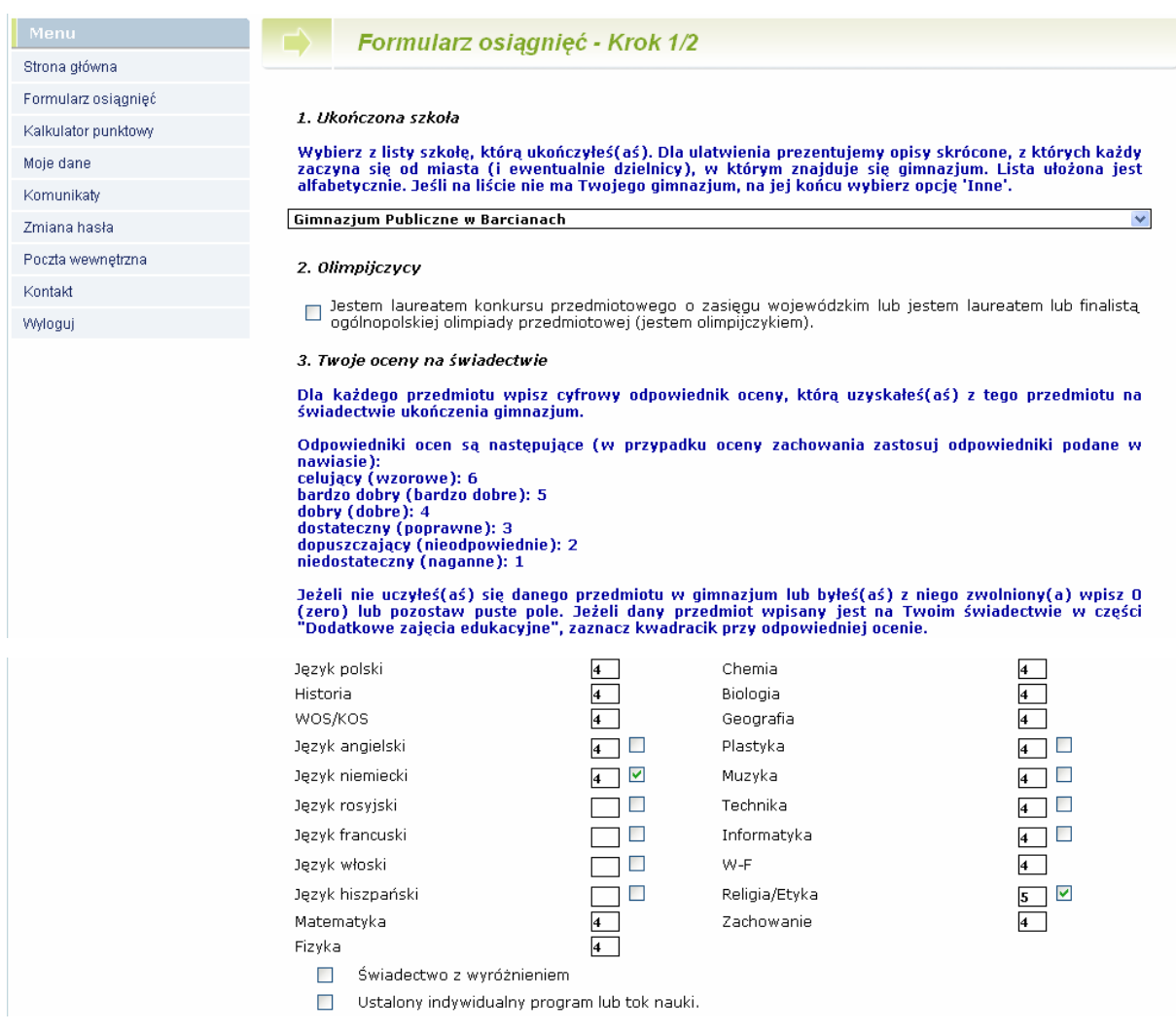

#### *Poradnik dla kandydatów do szkół ponadgimnazjalnych, którzy samodzielnie zakładają konto w systemie*

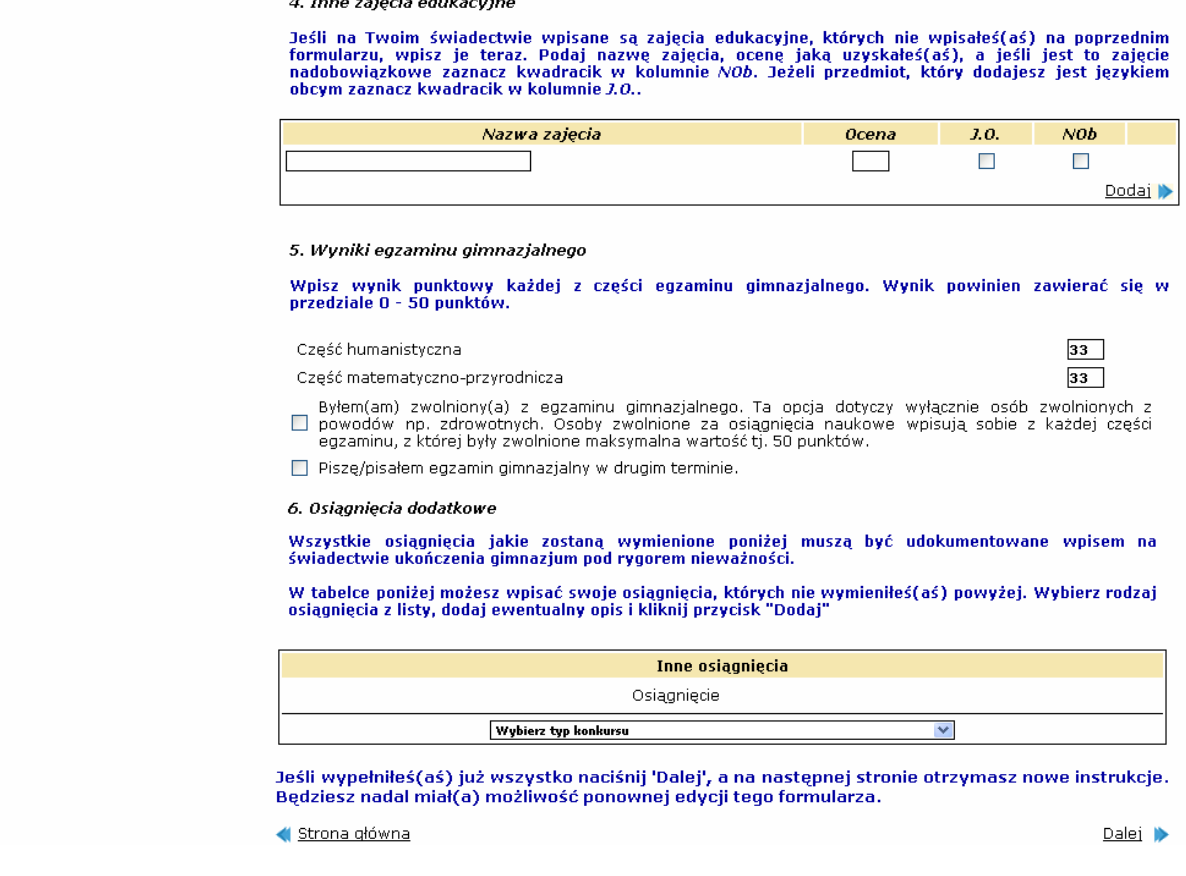

Po wypełnieniu formularza w Systemie, do *szkoły pierwszego wyboru,* zanieś **tyle kopii** świadectwa ukończenia gimnazjum **ile szkół wybrałeś** w systemie (np. jeśli wybrałeś trzy szkoły – zanieś 3 kopie), zaświadczenie o wynikach egzaminu gimnazjalnego oraz poświadczenia osiągnięć.

#### **UWAGA**

Oryginał świadectwa i zaświadczenia o wynikach egzaminu gimnazjalnego należy zostawić w domu.

Szkoły ponadgimnazjalne będą przyjmować kopie dokumentów **od 27 czerwca 2014 r. do 3 lipca 2014 r. do godz. 14 00 .**

*Szkoła pierwszego wyboru* dokonuje sprawdzenia zgodności danych wprowadzonych przez Ciebie do formularza w Internecie z informacjami zawartymi na świadectwie i przesyła informację o akceptacji świadectwa, która pojawi się na stronie Twojego konta. Pozwoli to sprawdzić, czy liczba przyznanych Ci punktów jest poprawna. Jeżeli wszystkie dane się zgadzają, oczekuj na ogłoszenie wyników. W przypadku stwierdzenia nieprawidłowości zgłoś się natychmiast do *szkoły pierwszego wyboru*.

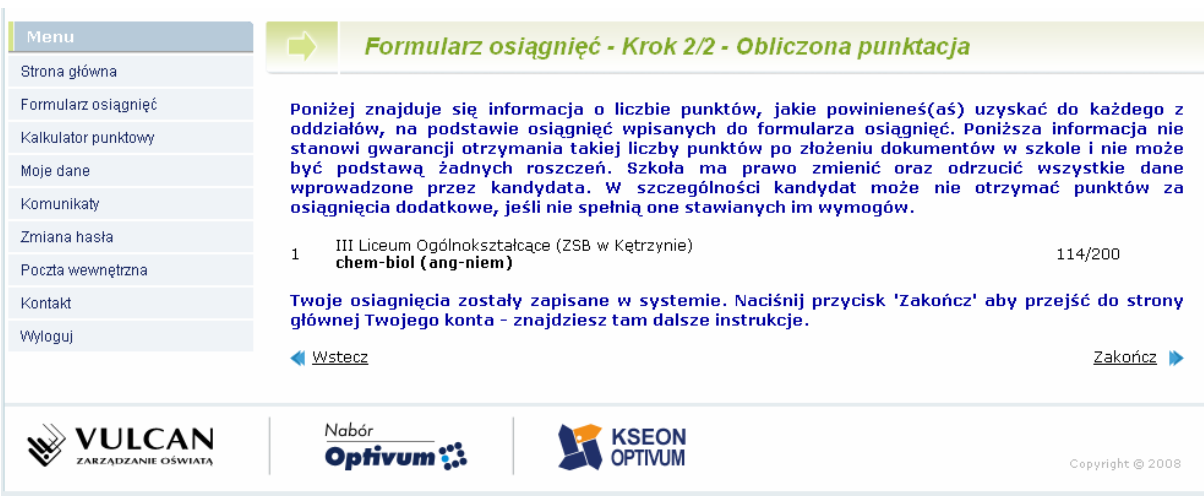

*Punkty za osi*ą*gni*ę*cia*

# <span id="page-16-0"></span>*Etap czwarty – sprawdzenie wyników rekrutacji*

Dnia **4 lipca 2014 r. o godzinie 15 <sup>00</sup>** na listach wywieszonych w Twojej szkole pierwszego wyboru oraz **na stronie Twojego konta**, znajdziesz informację, do którego oddziału, w której szkole zostałeś zakwalifikowany do przyjęcia.

Będziesz mógł również skorzystać z usługi przesłania tej informacji SMS-em. Szczegóły dotyczące tej usługi zostaną przesłane na Twoje konto.

## <span id="page-16-1"></span>*Etap piąty – potwierdzenie woli podjęcia nauki*

Po uzyskaniu informacji o przydziale miejsca, oryginały dokumentów trzeba dostarczyć niezwłocznie do szkoły, do której się dostałeś.

## **UWAGA**

Jeżeli wymagane dokumenty nie zostaną dostarczone w terminie **do 8 lipca 2014 r. do godziny 12 <sup>00</sup>**, oznacza to rezygnację z kandydowania do tego oddziału i skreślenie Ciebie z listy zakwalifikowanych do przyjęcia.

**Dnia 10 lipca 2014 r. do godziny 12<sup>00</sup>** wszystkie szkoły ponadgimnazjalne ogłoszą listy przyjętych uczniów, którzy złożyli oryginały dokumentów.

# <span id="page-17-0"></span>*Etap szósty – rekrutacja uzupełniająca*

Jeżeli nie dostałeś się do żadnego z wybranych przez siebie oddziałów, zajrzyj na stronę **"Wolne miejsca"** dostępną w Systemie. Poszukaj tam odpowiadającego Ci oddziału i skontaktuj się z tą szkołą.

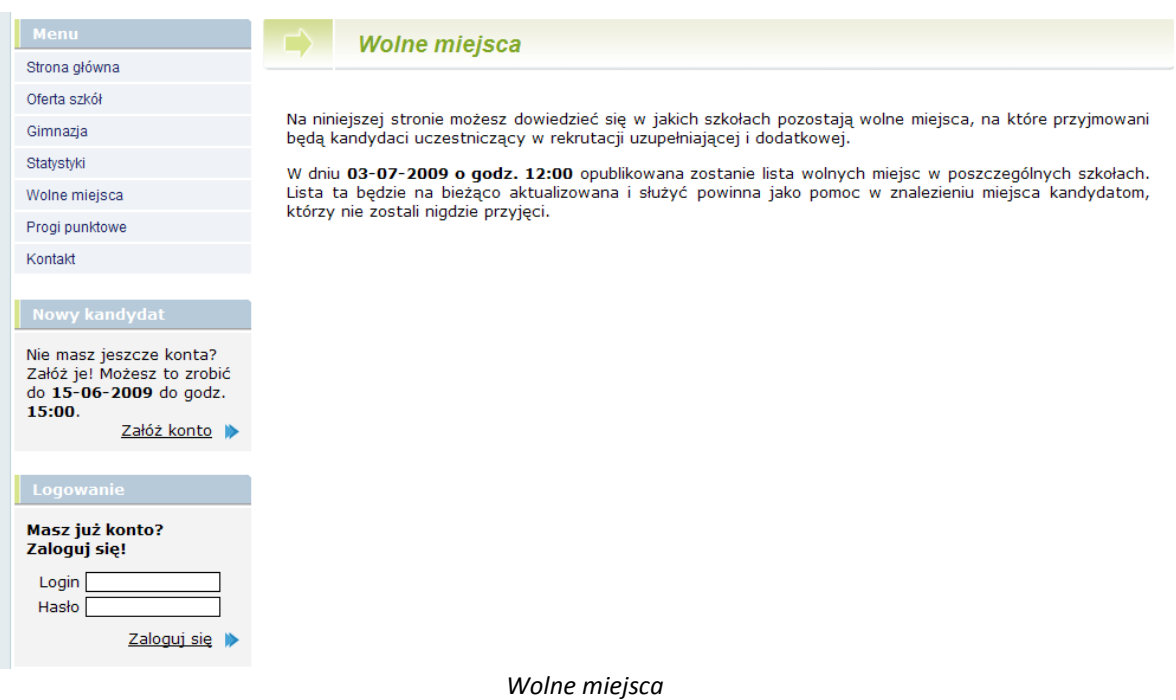

# **Harmonogram działań gimnazjalisty rejestrującego się samodzielnie w Systemie**

<span id="page-18-0"></span>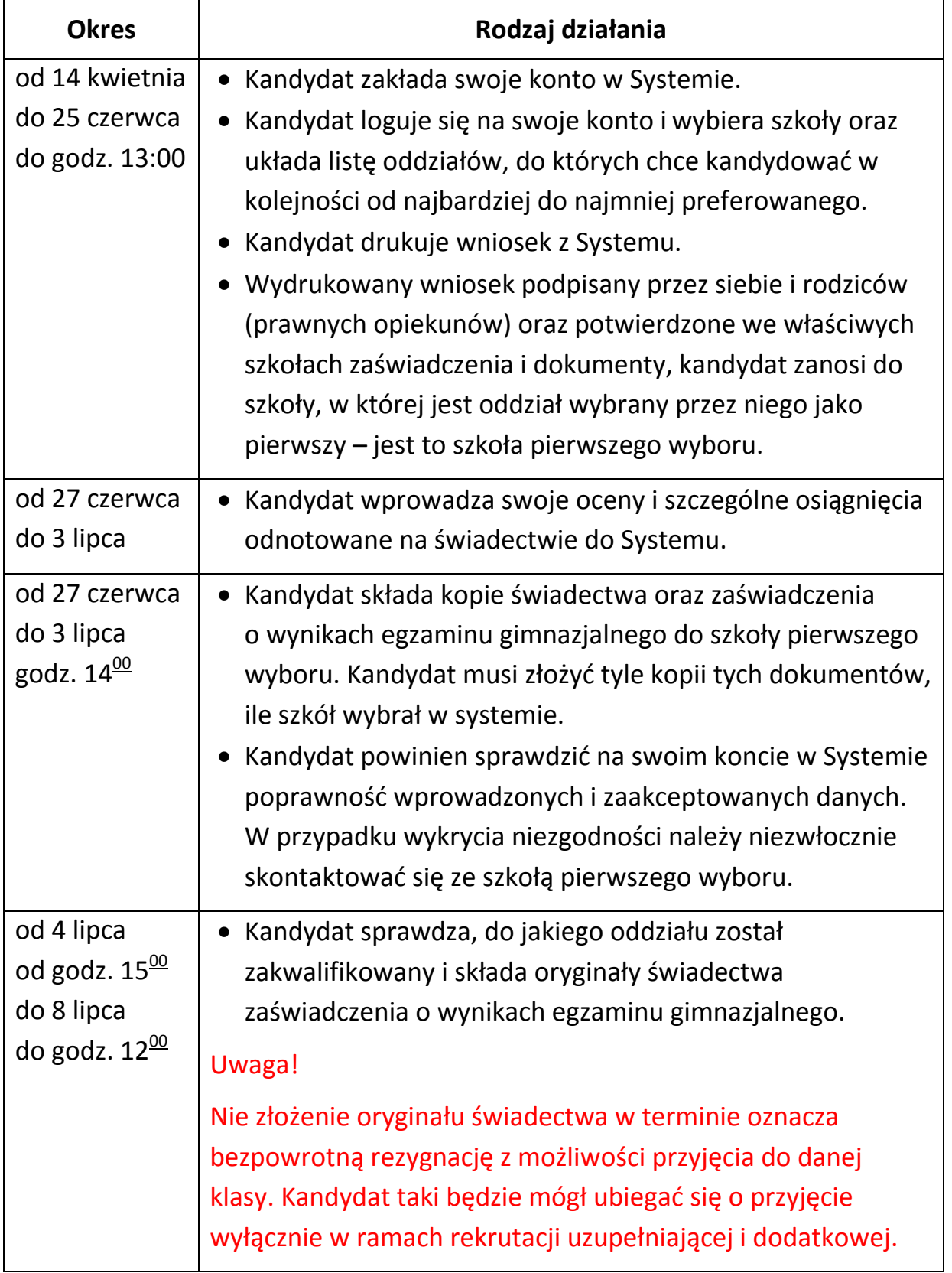

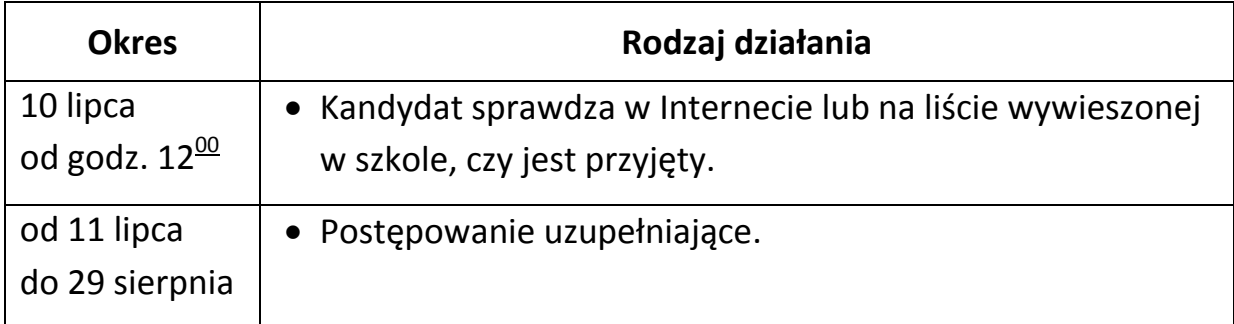